# USRowing Roster/Waiver Portal (**Club Administrators**)

USRowing, in partnership with RegattaCentral, has developed a portal to simplify compliance with two key requirements for USRowing-recognized clubs: Submission of club rosters and submission of annual waivers. **USRowing no longer requires club administrators to submit quarterly rosters.** Instead, club administrators and athletes now have the ability to add or update their profile through the Roster/Waiver Portal.

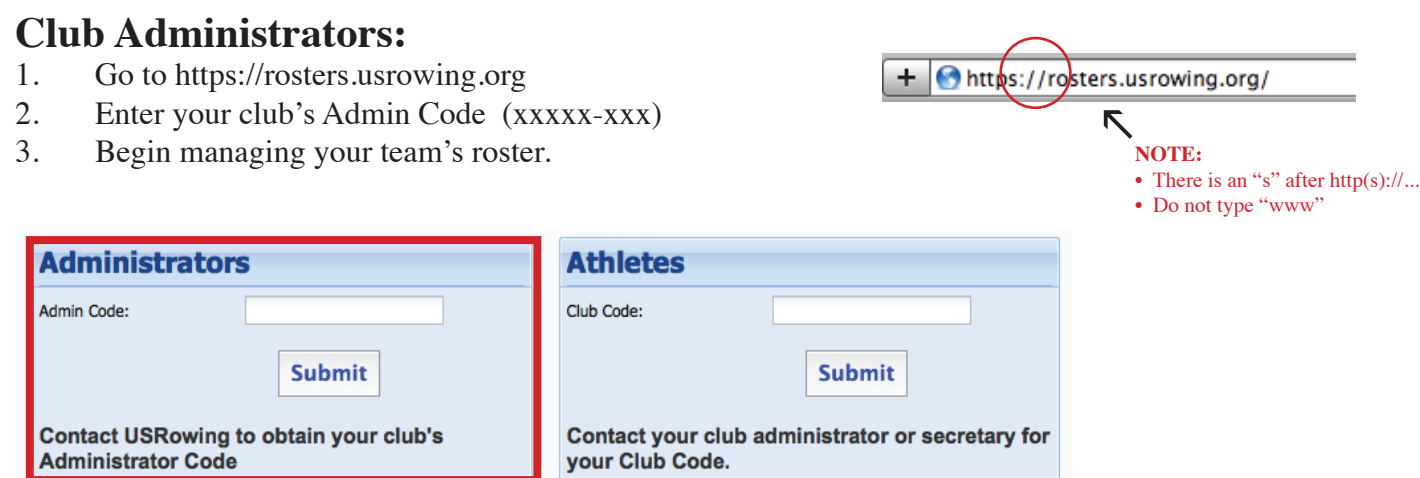

### **What do you do as "Club Administrator?"**

As club administrator, you will have the ability to manage your club roster by:

- Adding athlete records
- Editing athlete records
- Archiving athlete records
- Viewing membership type, membership status, and waiver status for club members

*(You no longer have to submit quarterly rosters to USRowing. By using this system, you are providing USRowing with an accurate and current roster.)*

## **FAQ:**

#### 1. **How is this different from the roster system I was using on RegattaCentral?**

The roster system originally used on RegattaCentral was not linked in "real time" meaning, unless you synced the roster with the USRowing database, you were seeing possibly outdated information. Additionally, each coach or admin who had a different user name and password for the same team was possibly entering the same athlete more than once with a different member number each time. This new system allows all athletes to be shared under one common view regardless if all administrators or coaches have different user names as well as gives a quick view of who has or has not signed a waiver for the year.

#### 2. **Where do I get my Admin Code?**

Your admin code was provided to you in three separate emails. Additionally you may contact USRowing at members@usrowing.org or 1-800-314-4769, or RegattaCentral at support@regattacentral.com. (Note: Not re ceiving these emails? Please update your organization's profile information online which includes the contact email address.)

#### 3. **Am I** *required* **to use the new roster system or can I provide a paper/email version of my roster?**

We strongly encourage you to use the new roster system. While it may be a little bit of typing (if you choose to enter your athletes on your own rather than have them add themselves), in the end, it will be more man ageable to keep track of which athlete has/has not signed a waiver and their membership type.

# USRowing Roster/Waiver Portal (**Athletes & Parents**)

To create or build a roster, club administrators have the option of typing the data in manually or having the athletes add themselves to the club roster. The previous page explains how to manually input data as a club administrator. This page explains how athletes, or parents of athletes, can add themselves to the team's roster.

### **Athletes & Parents**

- 1. Go to https://rosters.usrowing.org/
- 2. Enter your Club Code (previously called "roster code") given by your team administrator.
- 3. Enter two of the following: Name, birthdate, or USRowing Member ID.
	- Choose your name from the populated list
	- If your name is listed more than once, choose the "paid membership" number over "waiver-only" number
	- If your name is not listed at all, "create new member"
	- NOTE: Whichever action is taken in the Roster/Waiver Portal, this same action is also being done in the USRowing database
- 4. View and update your profile. You may also upload a photo! (Optional).
- 5. Submit your waiver

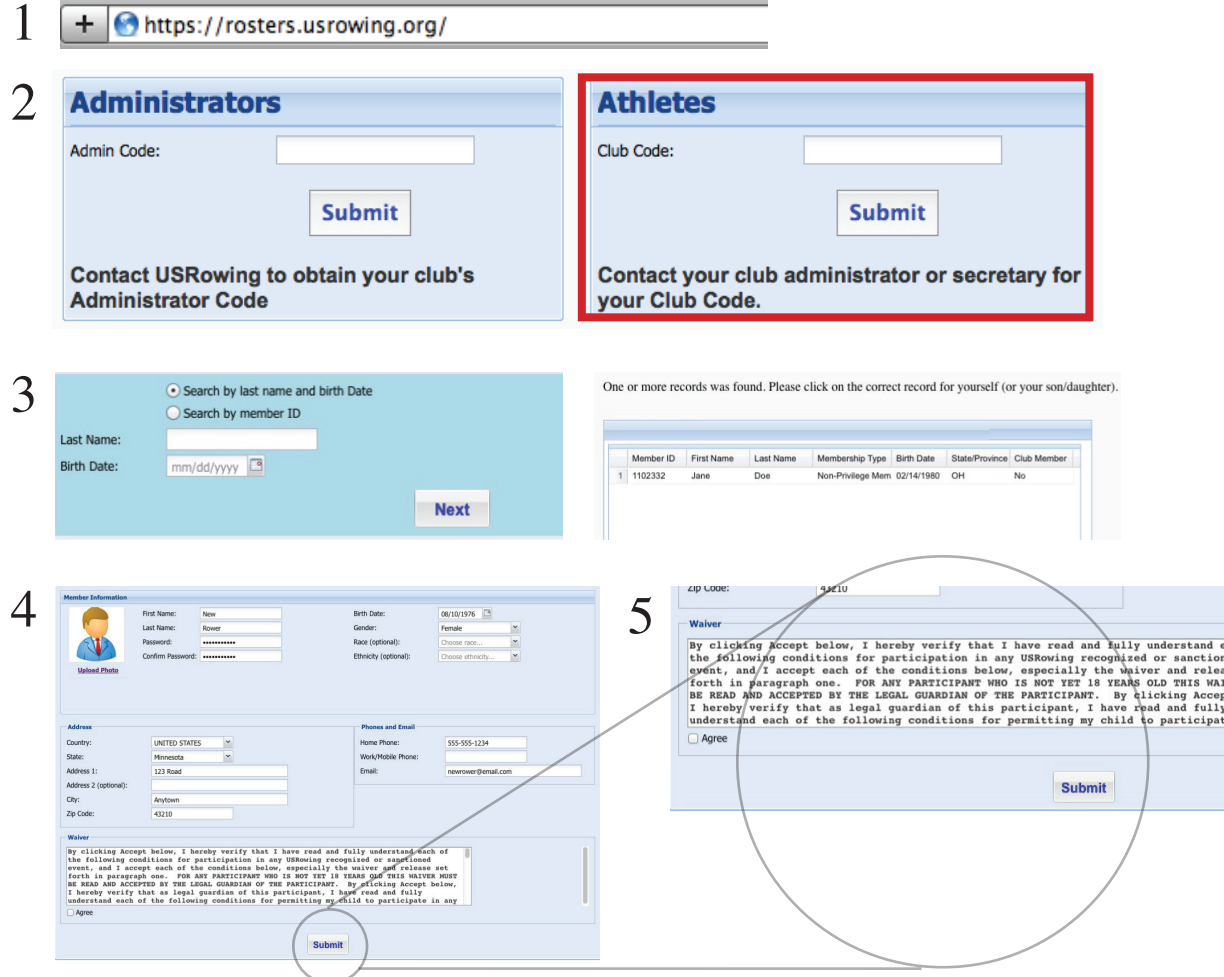

*By adding or updating your record in your team's roster, you are simultaneously adding or updating your live record in the USRowing database.*